# **Papyrus Documentation**

*Release 2.4*

**Éric Lemoine**

**Nov 20, 2018**

# **Contents**

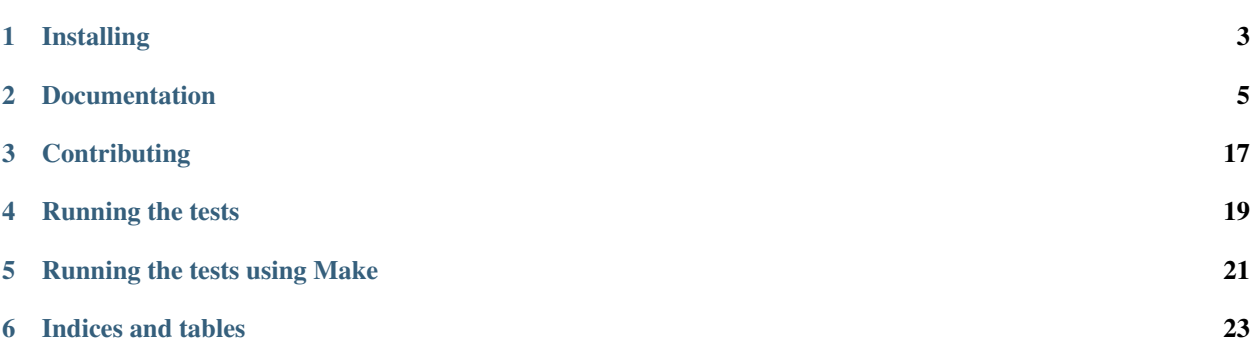

Papyrus provides geospatial extensions for the [Pyramid](http://docs.pylonsproject.org/en/latest/docs/pyramid.html) web framework.

Papyrus includes an implementation of the [MapFish Protocol.](https://github.com/mapfish/mapfish/wiki/MapFishProtocol) The MapFish Protocol defines a HTTP interface for creating, reading, updating, and deleting (CRUD) geographic objects (a.k.a. features).

Papyrus includes lower-level objects, like the GeoJSON renderer, that may come in handy for your apps even if you don't need or want MapFish views.

Papyrus GeoJSON encoder converts decimal types to float numbers, which may incur an infinitesimal loss of precision.

# Installing

<span id="page-6-0"></span>Papyrus can be installed with easy\_install or pip:

\$ pip install papyrus

(Installing Papyrus in an isolated virtualenv is recommended.)

Most of the time you'll want to make Papyrus a dependency of your Pyramid application. For that add papyrus to the install\_requires list defined in the Pyramid application setup.py. Example:

```
install_requires = [
    'pyramid',
    'pyramid_tm',
    'SQLAlchemy',
    'WebError',
    'papyrus'
    ]
```
## Documentation

## <span id="page-8-0"></span>**2.1 Creating MapFish Views**

Papyrus provides an implementation of the [MapFish Protocol.](https://github.com/mapfish/mapfish/wiki/MapFishProtocol) This implementation relies on [GeoAlchemy.](http://www.geoalchemy.org)

This section provides an example describing how to build a MapFish web service in a Pyramid application. (A MapFish web service is a web service that conforms to the MapFish Protocol.)

We assume here that we want to create a MapFish web service named spots that relies on a database table of the same name.

### **2.1.1 Setting up the db model**

First of all we need an SQLAlchemy/GeoAlchemy mapping for that table. To comply with Papyrus' Map-Fish Protocol implementation the mapped class must implement the [Python Geo Interface](https://gist.github.com/sgillies/2217756) (typically through the \_\_geo\_interface\_\_ property), and must define \_\_init\_\_ and \_\_update\_\_ methods.

Implementing the Python Geo Interface is required for Papyrus to be able to serialize Spot objects into GeoJSON. The \_\_init\_\_ and \_\_update \_\_ methods are required for inserting and updating objects, respectively. Both the \_\_init\_\_ and \_\_update\_\_ methods receive a GeoJSON feature (geojson.Feature) as their first arguments.

#### **GeoInterface**

Papyrus provides a class to help create SQLAlchemy/GeoAlchemy mapped classes that implement the Python Geo Interface, and define \_\_init\_\_ and \_\_update\_\_ as expected by the MapFish protocol. This class is [papyrus.](#page-13-0) [geo\\_interface.GeoInterface](#page-13-0).

The GeoInterface class can be used as the super class of the user-defined class. For example:

```
from sqlalchemy.ext.declarative import declarative_base
from papyrus.geo_interface import GeoInterface
```

```
Base = declarative_base()
class Spot(GeoInterface, Base):
     __tablename__ = 'spots'
    id = Column(Integer, primary_key=True)
    name = Column(Unicode, nullable=False)
    geom = GeometryColumn('the_geom', Point(srid=4326))
# For SQLAlchemy/GeoAlchemy to be able to create the geometry
# column when Spot.__table__.create or metadata.create_all is
# called.
GeometryDDL(Spot.__table__)
```
Or it can be used as the base class of classes generated by SQLAlchemy's declarative layer. For example:

```
from sqlalchemy.ext.declarative import declarative_base
from papyrus.geo_interface import GeoInterface
# constructor=None is required for declarative_base to not
# provide its own __init__ constructor
Base = declarative_base(cls=GeoInterface, constructor=None)
class Spot(Base):
   __tablename__ = 'spots'
   id = Column(Integer, primary_key=True)
   name = Column(Unicode, nullable=False)
   geom = GeometryColumn('the_geom', Point(srid=4326))
# For SQLAlchemy/GeoAlchemy to be able to create the geometry
# column when Spot.__table__.create or metadata.create_all is
# called.
GeometryDDL(Spot.__table__)
```
GeoInterface represents a convenience method. Implementing one's own \_geo\_interface\_, \_init\_, and \_\_update\_\_ definitions may be a better choice than relying on GeoInterface.

Note: When using GeoInterface understanding its [code](https://github.com/elemoine/papyrus/blob/master/papyrus/geo_interface.py) can be useful. It can also be a source of inspiration for those who don't use it.

One can change the behavior of GeoInterface by overloading its \_\_init\_\_, \_\_update\_\_, and \_\_read\_\_\_ functions. The latter is called by the <u>geo</u>\_interface property, and is therefore the one to overload to change the behavior of \_\_geo\_interface\_\_.

By default \_\_read\_\_ reads from [column properties](http://docs.sqlalchemy.org/en/latest/orm/internals.html#sqlalchemy.orm.properties.ColumnProperty) only. Likewise, \_\_update\_\_ writes to column properties only. Other property types are ignored. To make \_\_read\_\_ and \_\_update\_\_ consider other properties the \_\_add\_properties\_\_ class-level property can be used. This property should reference a collection of property names. For example:

```
from papyrus.geo_interface import GeoInterface
class Type(Base):
     __tablename__ = 'type'
    id = Column(Integer, primary_key=True)
   name = Column(Unicode, nullable=False)
```

```
class Spot(GeoInterface, Base):
     __tablename__ = 'spots'
   id = Column(Integer, primary_key=True)
   name = Column(Unicode, nullable=False)
   geom = GeometryColumn('the_geom', Point(srid=4326))
   type_id = Column(Integer, ForeignKey('type.id'))
   type_ = relationship(Type)
   type = association_proxy('type_', 'name')
    __add_properties__ = ('type',)
```
With the above code features returned by the \_geo\_interface\_\_ will include type properties. And \_\_update\_\_ will set type in Spot object being updated.

#### **Without GeoInterface**

Without using GeoInterface our Spot class could look like this:

```
class Spot(Base):
     __tablename__ = 'spots'
   id = Column(Integer, primary_key=True)
   name = Column(Unicode, nullable=False)
   geom = GeometryColumn('the_geom', Point(srid=4326))
   def __init__(self, feature):
       self.id = feature.id
        self.__update__(feature)
   def __update__(self, feature):
        geometry = feature.geometry
        if geometry is not None and \
          not isinstance(geometry, geojson.geometry.Default):
            shape = asShape(qeometry)self.geom = WKBSpatialElement(buffer(shape.wkb), srid=4326)
            self._shape = shape
        self.name = feature.properties.get('name', None)
    @property
    def __geo_interface__(self):
        id = self.id
        if hasattr(self, '_shape') and self._shape is not None:
           geometry = self_shape
        else:
            geometry = loads(str(self.geom.geom_wkb))
        properties = dict(name=self.name)
        return geojson.Feature(id=id, geometry=geometry, properties=properties)
# For SQLAlchemy/GeoAlchemy to be able to create the geometry
# column when Spot._table_.create or metadata.create_all is
# called.
GeometryDDL(Spot.__table__)
```
Notes:

• the pyramid routesalchemy template, provided by Pyramid, places SQLAlchemy models in a models. py file located at the root of the application's main module (myapp.models).

• the akhet template, provided by the [Akhet package,](http://sluggo.scrapping.cc/python/Akhet/) places SOLAlchemy models in the \_\_init\_\_\_.py file of the models module.

#### **2.1.2 Setting up the web service**

Now that database model is defined we can now create the core of our MapFish web service.

The web service can be defined through *view callables*, or through an *handler* class. View callables are a concept of Pyramid itself. Handler classes are a concept of the pyramid\_handlers package, which is an official Pyramid add-on.

#### **With view callables**

Using view functions here's how our web service implementation would look like:

```
from myproject.models import Session, Spot
from papyrus.protocol import Protocol
# 'geom' is the name of the mapped class' geometry property
proto = Protocol(Session, Spot, 'geom')
@view_config(route_name='spots_read_many', renderer='geojson')
def read_many(request):
   return proto.read(request)
@view_config(route_name='spots_read_one', renderer='geojson')
def read_one(request):
    id = request.matchdict.get('id', None)
   return proto.read(request, id=id)
@view_config(route_name='spots_count', renderer='string')
def count(request):
   return proto.count(request)
@view_config(route_name='spots_create', renderer='geojson')
def create(request):
   return proto.create(request)
@view_config(route_name='spots_update', renderer='geojson')
def update(request):
   id = request.matchdict['id']
   return proto.update(request, id)
@view_config(route_name='spots_delete')
def delete(request):
   id = request.matchdict['id']
   return proto.delete(request, id)
@view_config(route_name='spots_md', renderer='xsd')
def md(request):
    return Spot.__table__
```
View functions are typically defined in a file named views.py. The first six views define the MapFish web service. The seventh view (md) provides a metadata view of the Spot model/table.

We now need to provide *routes* to these actions. This is done by calling add\_papyrus\_routes() on the Configurator (in \_\_init\_\_.py):

```
import papyrus
from papyrus.renderers import GeoJSON, XSD
config.include(papyrus.includeme)
config.add_renderer('geojson', GeoJSON())
config.add_renderer('xsd', XSD())
config.add_papyrus_routes('spots', '/spots')
config.add_route('spots_md', '/spots/md.xsd', request_method='GET')
config.scan()
```
add\_papyrus\_routes is a convenience method, here's what it basically does:

```
config.add_route('spots_read_many', '/spots', request_method='GET')
config.add_route('spots_read_one', '/spots/{id}', request_method='GET')
config.add_route('spots_count', '/spots/count', request_method='GET')
config.add_route('spots_create', '/spots', request_method='POST')
config.add_route('spots_update', '/spots/{id}', request_method='PUT')
config.add_route('spots_delete', '/spots/{id}', request_method='DELETE')
```
#### **With a handler**

Using a handler here's what our web service implementation would look like:

```
from pyramid_handlers import action
from myproject.models import Session, Spot
from papyrus.protocol import Protocol
# create the protocol object. 'geom' is the name
# of the geometry attribute in the Spot model class
proto = Protocol(Session, Spot, 'geom')
class SpotHandler(object):
   def __init__(self, request):
        self.request = request
    @action(renderer='geojson')
   def read_many(self):
        return proto.read(self.request)
    @action(renderer='geojson')
    def read_one(self):
        id = self.request.matchdict.get('id', None)
        return proto.read(self.request, id=id)
    @action(renderer='string')
    def count(self):
        return proto.count(self.request)
    @action(renderer='geojson')
    def create(self):
        return proto.create(self.request)
    @action(renderer='geojson')
    def update(self):
        id = self.request.matchdict['id']
        return proto.update(self.request, id)
```

```
@action()
def delete(self):
    id = self.request.matchdict['id']
    return proto.delete(self.request, id)
@action(renderer='xsd')
def md(self):
    return Spot.__table__
```
The six actions of the SpotHandler class entirely define our MapFish web service.

We now need to provide *routes* to these actions. This is done by calling add papyrus handler() on the Configurator:

```
import papyrus
from papyrus.renderers import GeoJSON
config.include(papyrus)
config.add_renderer('geojson', GeoJSON())
config.add_papyrus_handler('spots', '/spots',
                            'myproject.handlers:SpotHandler')
config.add_handler('spots_md', '/spots/md.xsd',
                   'myproject.handlers:SpotHandler', action='md',
                   request_method='GET')
```
Likewise add\_papyrus\_routes add\_papyrus\_handler is a convenience method. Here's what it basically does:

```
config.add_handler('spots_read_many', '/spots',
                   'myproject.handlers:SpotHandler',
                   action='read_many', request_method='GET')
config.add_handler('spots_read_one', '/spots/{id}',
                   'myproject.handlers:SpotHandler',
                   action='read_one', request_method='GET')
config.add_handler('spots_count', '/spots/count',
                   'myproject.handlers:SpotHandler',
                   action='count', request_method='GET')
config.add_handler('spots_create', '/spots',
                   'myproject.handlers:SpotHandler',
                   action='create', request_method='POST')
config.add_handler('spots_update', '/spots/{id}',
                   'myproject.handlers:SpotHandler',
                   action='update', request_method='PUT')
config.add_handler('spots_delete', '/spots/{id}',
                   'myproject.handlers:SpotHandler',
                   action='delete', request_method='DELETE')
```
Note: when using handlers the pyramid\_handlers package must be set as an application's dependency.

### **2.1.3 API Reference**

#### <span id="page-13-0"></span>**class** papyrus.geo\_interface.**GeoInterface**(*feature=None*)

Base class for SQLAlchemy/GeoAlchemy mapped classes. Using this class mapped objects implement the Python Geo Interface (\_\_geo\_interface\_\_) and expose \_\_init\_\_ and \_\_update\_\_ functions as needed for use with [papyrus.protocol.Protocol](#page-14-0).

<span id="page-14-4"></span>Using the class is optional, and implementing its own  $\alpha$  geo interface, init and update functions in its mapped classes is another option.

This class can be used as the base class of the user-defined class. Example:

```
class Spot(GeoInterface, Base):
    __tablename__ = 'spots'
   id = Column(Integer, primary_key=True)
    geom = Column('the_geom', Geometry('POINT', 4326))
```
Or as the base class of classes generated by SQLAlchemy's declarative layer. Example:

```
# constructor=None is required for declarative_base to not
# provide its own __init__ constructor
Base = declarative_base(cls=GeoInterface, constructor=None)
class Spot(Base):
    __tablename__ = 'spots'
   id = Column(Integer, primary_key=True)
   geom = Geometry('the_geom', Geometry('POINT', 4326))
```
#### **\_\_add\_properties\_\_ = None**

Use this property to make  $\text{real}(x)$  and  $\text{mod}x$   $\text{mod}x$  () read from, and write to, additional properties. By default column properties only are considered. Default is None.

Example:

```
class Spot(Base):
    __tablename__ = 'spots'
   id = Column(Integer, primary_key=True)
   geom = Column('the_geom', Geometry('POINT', 4326))
   type_id = Column(Integer, ForeignKey('spot_type.id')
   type_ = relationship(SpotType)
   type = association_proxy('type_', 'type')
   \_add\_properties__ = ('type',')
```
#### <span id="page-14-3"></span>**\_\_geo\_interface\_\_**

GeoInterface objects implement the Python Geo Interface, making them candidates to serialization with the geojson module, or the Papyrus GeoJSON renderer.

**\_\_init\_\_**(*feature=None*)

Called by the protocol on object creation.

Arguments:

• feature The GeoJSON feature as received from the client.

<span id="page-14-1"></span>**\_\_read\_\_**()

Called by \_\_ geo\_interface\_\_.

<span id="page-14-2"></span>**\_\_update\_\_**(*feature*)

Called by the protocol on object update.

Arguments:

• feature The GeoJSON feature as received from the client.

#### <span id="page-14-0"></span>**\_\_weakref\_\_**

list of weak references to the object (if defined)

<span id="page-15-0"></span>**class** papyrus.protocol.**Protocol**(*Session*, *mapped\_class*, *geom\_attr*, *readonly=False*, *\*\*kwargs*)

Protocol class.

Session an SQLAlchemy Session class.

mapped\_class the class mapped to a database table in the ORM.

- geom\_attr the key of the geometry property as defined in the SQLAlchemy mapper. If you use declarative base this is the name of the geometry attribute as defined in the mapped class.
- **readonly** True if this protocol is read-only, False otherwise. If True, the methods create(), update() and delete() will set 405 (Method Not Allowed) as the response status and return right away.

```
**kwargs
```
- before\_create a callback function called before a feature is inserted in the database table, the function receives the request, the feature read from the GeoJSON document sent in the request, and the database object to be updated. The latter is None if this is is an actual insertion.
- before\_update a callback function called before a feature is updated in the database table, the function receives the request, the feature read from the GeoJSON document sent in the request, and the database object to be updated.
- **before delete** a callback function called before a feature is deleted in the database table, the function receives the request and the database object about to be deleted.

```
count(request, filter=None)
```
Return the number of records matching the given filter.

```
create(request)
```
Read the GeoJSON feature collection from the request body and create new objects in the database.

```
delete(request, id)
```
Remove the targeted feature from the database

```
read(request, filter=None, id=None)
```
Build a query based on the filter or the idenfier, send the query to the database, and return a Feature or a FeatureCollection.

```
update(request, id)
```
Read the GeoJSON feature from the request body and update the corresponding object in the database.

### **2.2 GeoJSON Renderer**

Papyrus provides a GeoJSON renderer, based on Sean Gillies' [geojson package.](http://trac.gispython.org/lab/wiki/GeoJSON)

To use it the GeoJSON renderer factory must be added to the application configuration.

For that you can either pass the factory to the Configurator constructor:

```
from pyramid.mako_templating import renderer_factory as mako_renderer_factory
from papyrus.renderers import GeoJSON
config = Configurator(
    renderers=(('.mako', mako_renderer_factory),
               ('geojson', GeoJSON()))
    )
```
Or you can apply the add\_renderer method to the Configurator instance:

```
from papyrus.renderers import GeoJSON
config.add_renderer('geojson', GeoJSON())
```
Make sure that add renderer is called before any add view call that names geojson as an argument.

To use the GeoJSON renderer in a view set renderer to geojson in the view config. Here is a simple example:

```
@view_config(renderer='geojson')
def hello_world(request):
   return {
        'type': 'Feature',
        'id': 1,
        'geometry': {'type': 'Point', 'coordinates': [53, -4]},
        'properties': {'title': 'Dict 1'},
        }
```
Views configured with the geojson renderer must return objects that implement the [Python Geo Interface.](https://gist.github.com/sgillies/2217756)

Here's another example where the returned object is an SQLAlchemy (or GeoAlchemy) mapped object:

```
@view_config(renderer='geojson')
def features(request):
    return Session().query(Spot).all()
```
In the above example the Spot objects returned by the query call must implement the Python Geo Interface.

Notes:

- The GeoJSON renderer supports [JSONP.](http://en.wikipedia.org/wiki/JSONP) The renderer indeed checks if there's a callback parameter in the query string, and if there's one it wraps the response in a JavaScript call and sets the response content type to text/javascript.
- The application developer can also specify the name of the JSONP callback parameter, using this:

```
from papyrus.renderers import GeoJSON
config.add_renderer('geojson', GeoJSON(jsonp_param_name='cb'))
```
With this, if there's a parameter named cb in the query string, the renderer will return a JSONP response.

• By default, lists and tuples passed to the renderer will be rendered as FeatureCollection. You can change this using the collection\_type argument:

```
from papyrus.renderers import GeoJSON
config.add_renderer('geojson', GeoJSON(collection_type='GeometryCollection'))
```
#### **2.2.1 API Reference**

**class** papyrus.renderers.**GeoJSON**(*jsonp\_param\_name='callback'*, *collection\_type=<class 'geojson.feature.FeatureCollection'>*)

GeoJSON renderer.

This class is actually a renderer factory helper, implemented in the same way as Pyramid's JSONP renderer.

Configure a GeoJSON renderer using the add\_renderer method on the Configurator object:

**from papyrus.renderers import** GeoJSON

config.add\_renderer('geojson', GeoJSON())

Once this renderer has been registered as above , you can use geojson as the renderer parameter to @view\_config or to the add\_view method on the Configurator object:

```
@view_config(renderer='geojson')
def myview(request):
    return Feature(id=1, geometry=Point(1, 2),
                   properties=dict(foo='bar'))
```
The GeoJSON renderer supports [JSONP:](http://en.wikipedia.org/wiki/JSONP)

- If there is a parameter in the request's HTTP query string that matches the jsonp\_param\_name of the registered JSONP renderer (by default, callback), the renderer will return a JSONP response.
- If there is no callback parameter in the request's query string, the renderer will return a 'plain' JSON response.

By default the renderer treats lists and tuples as feature collections. If you want lists and tuples to be treated as geometry collections, set collection\_type to 'GeometryCollection':

```
config.add_renderer(
    'geojson', GeoJSON(collection_type='GeometryCollection')
```
### **2.3 XSD Renderer**

Papyrus provides an XSD renderer, capable of serializing SQLAlchemy mapped classes (including GeoAlchemy geometry columns) into XML Schema Documents.

XSDs generated by the XSD Renderer can, for example, be parsed using OpenLayers's [DescribeFeatureType format.](http://dev.openlayers.org/apidocs/files/OpenLayers/Format/WFSDescribeFeatureType-js.html)

To use the XSD renderer the XSD renderer factory should be added to the application configuration.

This is done by either passing the factory to the Configurator constructor:

```
from pyramid.mako_templating import renderer_factory as mako_renderer_factory
from papyrus.renderers import XSD
config = Configurationrenderers=(('.mako', mako_renderer_factory),
               ('xsd', XSD()))
    )
```
Or by applying the add\_renderer method to the Configurator instance:

**from papyrus.renderers import** XSD config.add\_renderer('xsd', XSD())

Make sure that add renderer is called before any add view call that names xsd as an argument.

To use the XSD renderer in a view set renderer to xsd in the view config. Here is a simple example:

```
from sqlalchemy import Column, types
from sqlalchemy.ext.declarative import declarative_base
Base = declarative_base()
@view_config(renderer='xsd')
def hello_world(request):
   class C(Base):
```

```
__tablename__ = 'table'
    id = Column(types.Integer, primary_key=True)
return C
```
Views configured with the xsd renderer should return SQLAlchemy mapped classes.

Here's another example:

```
@view_config(renderer='xsd')
def spots_md(request):
    return Spot
```
Where Spot is an SQLAlchemy mapped class created using SQLAlchemy's declarative layer.

Notes:

• By default the XSD renderer skips columns which are primary keys. If you wish to include primary keys then pass include\_primary\_keys=True when creating the XSD objects, for example:

```
from papyrus.renderers import XSD
config.add_renderer('xsd', XSD(include_primary_keys=True))
```
• By default the XSD renderer skips columns which are foreign keys. Use include\_foreign\_keys=True to change that behavior. For example:

```
from papyrus.renderers import XSD
config.add_renderer('xsd', XSD(include_foreign_keys=True))
```
• The XSD renderer adds  $x \le d$ : element nodes for the column properties it finds in the class. The XSD renderer will ignore other property types. For example it will ignore relationship properties and association proxies. If you want to add xsd:element nodes for other elements in the class then use a sequence\_callback. For example:

```
from papyrus.renderers import XSD
def callback(tb, cls):
   attrs = \{\}attrs['minOccurs'] = str(0)
   attrs['nillable'] = 'true'
   attrs['name'] = 'gender'
   with tag(tb, 'xsd:element', attrs) as tb:
        with tag(tb, 'xsd:simpleType') as tb:
            with tag(tb, 'xsd:restriction', {'base': 'xsd:string'}) as tb:
                with tag(tb, 'xsd:enumeration', {'value': 'male'}):
                        pass
                with tag(tb, 'xsd:enumeration', {'value': 'female'}):
                        pass
config.add_renderer('xsd', XSD(sequence_callback=callback))
```
• It is also possible to extend the column property xsd::element nodes using element\_callback, for example to add an annotation/appinfo element:

```
from papyrus.renderers import XSD
from papyrus.xsd import tag
def callback(tb, cls):
    if column.info.get('readonly'):
        with tag(tb, 'xsd:annotation'):
```

```
with tag(tb, 'xsd:appinfo'):
                with tag(tb, 'readonly', {'value': 'true'}):
                    pass
config.add_renderer('xsd', XSD(element_callback=callback))
```
#### **2.3.1 API Reference**

**class** papyrus.renderers. XSD (*include primary keys=False*, *include foreign keys=False*, *sequence\_callback=None*, *element\_callback=None*)

XSD renderer.

An XSD renderer generate an XML schema document from an SQLAlchemy Table object.

Configure a XSD renderer using the add\_renderer method on the Configurator object:

```
from papyrus.renderers import XSD
config.add_renderer('xsd', XSD())
```
Once this renderer has been registered as above , you can use xsd as the renderer parameter to @view\_config or to the add\_view method on the Configurator object:

```
from myapp.models import Spot
@view_config(renderer='xsd')
def myview(request):
    return Spot
```
By default, the XSD renderer will skip columns which are primary keys or foreign keys.

If you wish to include primary keys then pass include\_primary\_keys=True when creating the XSD object, for example:

```
from papyrus.renderers import XSD
config.add_renderer('xsd', XSD(include_primary_keys=True))
```
If you wish to include foreign keys then pass include\_foreign\_keys=True when creating the XSD object, for example:

```
from papyrus.renderers import XSD
```
config.add\_renderer('xsd', XSD(include\_foreign\_keys=True))

The XSD renderer adds  $x \text{sd}$ : element nodes for the column properties it finds in the class. The XSD renderer will ignore other property types. For example it will ignore relationship properties and association proxies. If you want to add xsd:element nodes for other elements in the class then use a sequence\_callback. For example:

The callback receives an xml.etree.ElementTree.TreeBuilder object and the mapped class being serialized.

It is also possible to extend the column property xsd::element nodes using element\_callback, for example to add an annotation/appinfo element:

**Contributing** 

<span id="page-20-0"></span>Papyrus is on GitHub: [http://github.com/elemoine/papyrus.](http://github.com/elemoine/papyrus) Fork away. Pull requests are welcome!

## Running the tests

<span id="page-22-0"></span>Papyrus includes unit tests. Most of the time patches should include new tests.

To run the Papyrus tests, in addition to Papyrus and its dependencies the following packages need to be installed: nose, mock, psycopg2-binary, pyramid\_handlers, coverage, and WebTest.

For these packages to install correctly, you have to have header files for PostgreSQL, Python, and GEOS. On Debian-based systems install the following system packages: libpq-dev, python-dev, libgeos-c1.

Use  $p$ ip and the dev\_requirements.txt file to install these packages in the virtual environment:

\$ pip install -r dev\_requirements.txt

To run the tests:

\$ nosetests

# Running the tests using Make

<span id="page-24-0"></span>Make can create a python virtual environment to run the tests for you:

\$ make check \$ make tests

Indices and tables

- <span id="page-26-0"></span>• genindex
- modindex
- search

## Index

## Symbols

- \_\_add\_properties\_\_ (papyrus.geo\_interface.GeoInterface attribute), [11](#page-14-4)
- \_\_geo\_interface\_\_ (papyrus.geo\_interface.GeoInterface attribute), [11](#page-14-4)
- \_\_init\_\_() (papyrus.geo\_interface.GeoInterface method), [11](#page-14-4)
- \_\_read\_\_() (papyrus.geo\_interface.GeoInterface method), [11](#page-14-4)
- \_\_update\_\_() (papyrus.geo\_interface.GeoInterface method), [11](#page-14-4)
- \_\_weakref\_\_ (papyrus.geo\_interface.GeoInterface attribute), [11](#page-14-4)

# C

count() (papyrus.protocol.Protocol method), [12](#page-15-0) create() (papyrus.protocol.Protocol method), [12](#page-15-0)

## D

delete() (papyrus.protocol.Protocol method), [12](#page-15-0)

## G

GeoInterface (class in papyrus.geo\_interface), [10](#page-13-1) GeoJSON (class in papyrus.renderers), [13](#page-16-0)

## P

Protocol (class in papyrus.protocol), [11](#page-14-4)

## R

read() (papyrus.protocol.Protocol method), [12](#page-15-0)

## $\cup$

update() (papyrus.protocol.Protocol method), [12](#page-15-0)

## X

XSD (class in papyrus.renderers), [16](#page-19-0)